# ENTORNO HARDWARE-SOFTWARE PARA EL ANÁLISIS DE TRANSDUCTORES DE TEMPERATURA CON INSTRUMENTACIÓN VIRTUAL

I.J. OLEAGORDIA $^{\rm l}$  , R. URRETABIZKAYA $^{\rm 2}$  , P. RODRIGUEZ $^{\rm l}$ 

*1 Departamento de Tecnología Electrónica. E.U.I.T.I. de Bilbao Universidad del País Vasco UPV/EHU. España. 2*

*Departamento de Tecnología Electrónica. E.U.I.T.I. de Bilbao Universidad del País Vasco UPV/EHU. España.* 

*3 Departamento de Tecnología Electrónica. E.U.I.T.I. de Bilbao Universidad del País Vasco UPV/EHU. España.* 

*El sistema desarrollado se basa en la operatividad conjunta de una tarjeta de adquisición de datos, basada en el microcontrolador AT898252, conectada vía RS232 a un PC en el cual se ha implementado un instrumento virtual desde el cual se controla toda la operatividad del sistema. En el entorno propuesto se puede analizar el comportamiento de distintos transductores de temperaturas tales como los lineales monolíticos por tensión y corriente, sonda PT-100 y termistores NTC y PTC, permitiendo establecer criterios de selección de los mismos para una aplicación específica así como el calibrado, linealización y caracterización de los mismos. Entre las características más notables está la representación gráfica del fenómeno de la histéresis. Para desarrollar el software se ha empleado el IDE μVisión con el compilador Keil y para implementar el instrumento virtual el software de instrumentación LabVIEW 7.0.* 

## **1. Introducción**

En el entorno industrial, la temperatura es uno de los parámetros que más se mide y se controla. Así mismo, en el ámbito docente, los transductores de temperatura son ampliamente empleados por su coste reducido, sencillez del hardware asociado y variedad de montajes e interfases. Estas características motivan que, desde la perspectiva didáctica, se investigue el desarrollo e implementación de sistemas integrales de bajo costo que permitan comprobar, en un entorno experimental, la operatividad no solo de distintos transductores de temperatura, sino de uno mismo con diferentes interfases y circuitos acondicionadores.

Después de un proceso de análisis de las necesidades y para potenciar las distintas tareas que intervienen en el proceso formativo de los futuros ingenieros técnicos se ha optado por diseñar e implementar el sistema completo consistente en una tarjeta de adquisición de datos y un PC que controla la operatividad del sistema. Dicho sistema, representado en la figura 1, abarca aspectos hardware tales como la tarjeta de adquisición de datos basada en un microcontrolador conectada al PC vía RS232 a través del puerto serie, y aspectos software como es la programación de la propia tarjeta y el desarrollo del instrumento virtual. El instrumento virtual va a ser un módulo software que representa el panel frontal y constituye la interfase gráfica interactiva con el usuario. A lo largo del presente trabajo se expondrán aspectos constructivos y de diseño tanto del software como del hardware desarrollado con criterios primordialmente didácticos.

En la figura 2 se muestra el diagrama en bloques que representa la operatividad del sistema propuesto. Entre los diferentes tipos de transductores de temperatura se han elegido los siguientes: lineales monolíticos por corriente (AD590) y tensión (LM335), termistores NTC y PTC y RTD PT100.

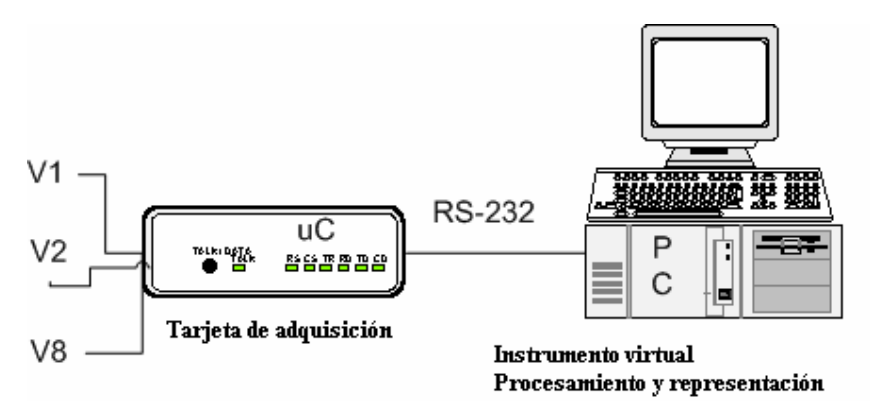

Fig. 1. Estructura general del entorno con todas sus unidades periféricas

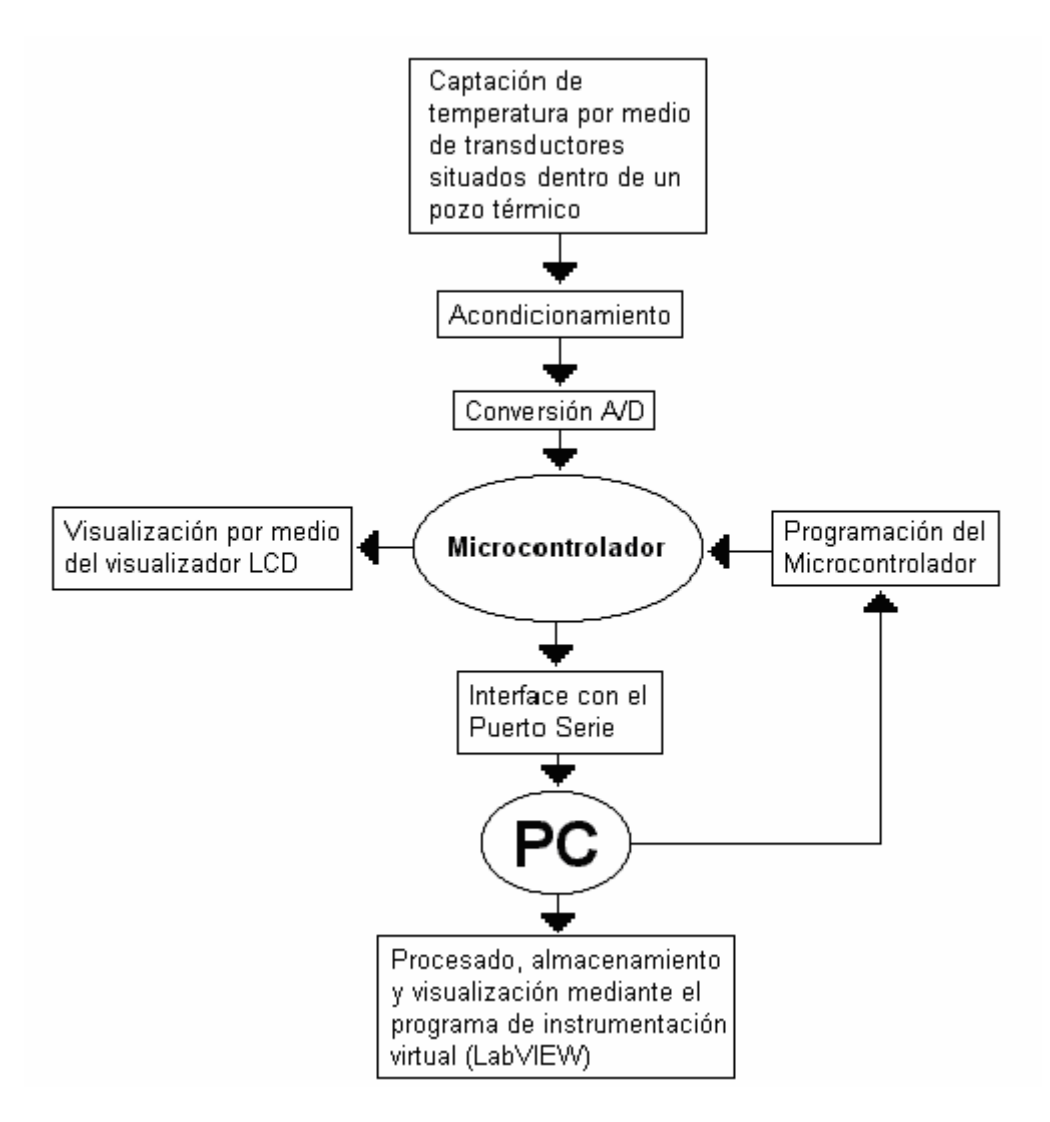

Fig. 2. Esquema operativo del sistema propuesto

El procesado digital de la información puede realizarse a un coste razonable mediante el empleo de microcontroladores e instrumentación virtual. El sistema tiene la capacidad para ser programado por el usuario a fin de captar las señales y aplicar determinadas funciones matemáticas a dichas señales para obtener la información requerida.

### **2. Operatividad de los transductores de temperatura**

Entre la amplia gama de transductores de temperatura existentes en el mercado se ha optado por analizar los siguientes: transductores lineales monolíticos, termistores NTC y PTC, y sonda PT100.

Los transductores lineales monolíticos generan bien una corriente o una tensión proporcional a la temperatura absoluta. Para analizar experimentalmente este tipo de transductores se han elegido como elementos representativos el AD590(corriente), y el LM335(tensión).

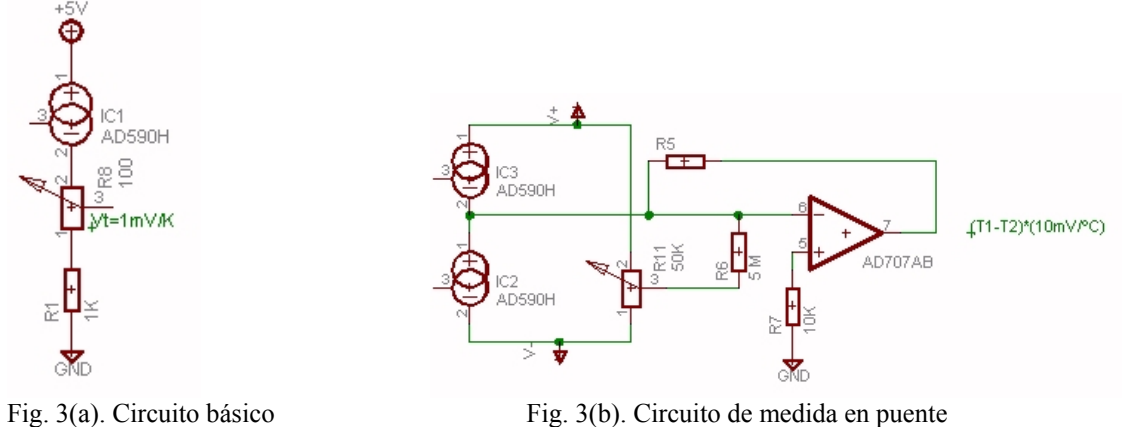

En el circuito de medida básico de la figura 3(a) el IC AD590 que proporciona 1μA por grado Kelvin, mediante la resistencia R<sub>1</sub> y el potenciómetro R<sub>8</sub> se convierte en 1mV/°K. El circuito de la figura 3(b) genera una tensión proporcional a la diferencia de dos temperaturas  $(T_1-T_2)$  siendo la constante de proporcionalidad 10mV/ºK. El transductor LM335 actúa como una fuente de tensión. Produce un voltaje que es directamente proporcional a la temperatura absoluta en el rango (-40 ºC a 100 °C). Este valor nominal es de  $V_T = 10$  mV/°K.

En la figura 4 se representa un circuito empleado para medir temperaturas de 0 a 50 ºC, generando una salida de 100mV/ºC. El circuito emplea el AOI LM324 como amplificador diferencial de ganancia 10. El LM335 se conecta a la entrada no inversora mientras que a la entrada inversora se aplican 2.73 V obteniéndose una tensión a la salida  $V_0 = 0.1$ . T comprendida entre 0 y 5V.

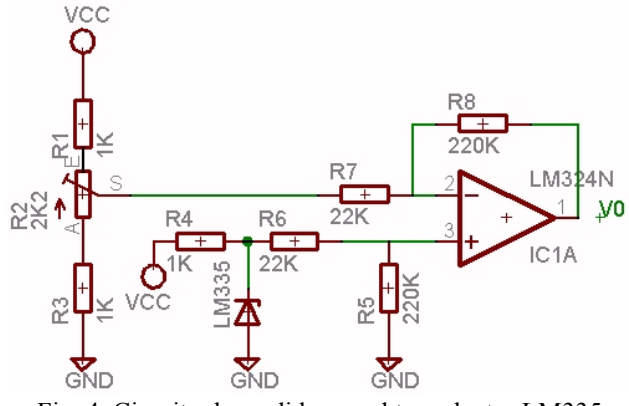

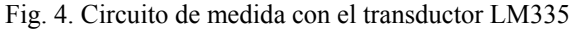

Respecto de los termistores NTC (Negative Temperature Coefficient) y PTC (Positive Temperature Coefficient) el más empleado ha sido la NTC por lo se hará una breve descripción del mismo. El modelo matemático más sencillo de un termistor NTC es:

$$
R_{T} = R_{0} \cdot e^{\beta \left(\frac{1}{T} - \frac{1}{T_{0}}\right)}
$$
 [1]

donde R<sub>T</sub> es la resistencia del termistor a una temperatura T en <sup>o</sup>K, β es el coeficiente de sensibilidad

del termistor en °K y R<sub>0</sub> la resistencia a la temperatura T<sub>0</sub>. La ecuación [1] puede emplearse, en un programa, para calcular la temperatura conociendo el valor resistivo de la NTC:

$$
T = \frac{\beta \cdot T_0}{\beta + T_0 \cdot \ln \frac{R_T}{R_0}}
$$
 [2]

 Tomando como referencia la ecuación [1], la relación entre la temperatura T y la resistencia  $R_T$  puede representarse como:

$$
\frac{1}{T} = A_0 + A_1 \cdot \ln(R_T) + A_2 \cdot (\ln(R_T)A_2)^2 + \dots + A_N \cdot (\ln(R_T)A_N)^N
$$
 [3]

donde T es la temperatura en grados Kelvin  ${A_0, A_1, A_2, \ldots, A_N}$  son los coeficientes del polinomio. Generalmente se acepta que un desarrollo polinomial de tercer grado, despreciando el término  $(ln(R_T))^2$  proporciona una buena medida de la temperatura. En este caso la ecuación se reduce a

$$
\frac{1}{T} = A + B \cdot \ln(R) + C \cdot (\ln(R))^3
$$
 [4]

la ecuación [4] se conoce como ecuación de Steinhart-Hart, y es empleada por la mayoría de fabricantes de termistores NTC. Los coeficientes A, B,y C se conocen como coeficientes de Steinhart-Hart, siendo T la temperatura en ºK. De la ecuación [4] se puede obtener la función analítica que determina la resistencia  $R<sub>T</sub>$  de la NTC para una temperatura especificada

$$
R_{T} = \exp\left[-\frac{X}{2} + \left(\frac{X^{2}}{4} + \frac{Y^{3}}{27}\right)^{\frac{1}{2}}\right)^{\frac{1}{3}} + \left(-\frac{X}{2} - \left(\frac{X^{2}}{4} + \frac{Y^{3}}{27}\right)^{\frac{1}{2}}\right)^{\frac{1}{3}}\right]
$$
\n
$$
X = \frac{A - \frac{1}{T}}{C} \qquad Y \qquad Y = \frac{B}{C}
$$
\n(5)

donde

Para realizar la interfase entre el termistor NTC, objeto de estudio, y el sistema de adquisición y análisis se han implementado diversos circuitos de medida. En la figura 5 se muestra el circuito básico sobre el que se han realizado los primeros ensayos experimentales.

C

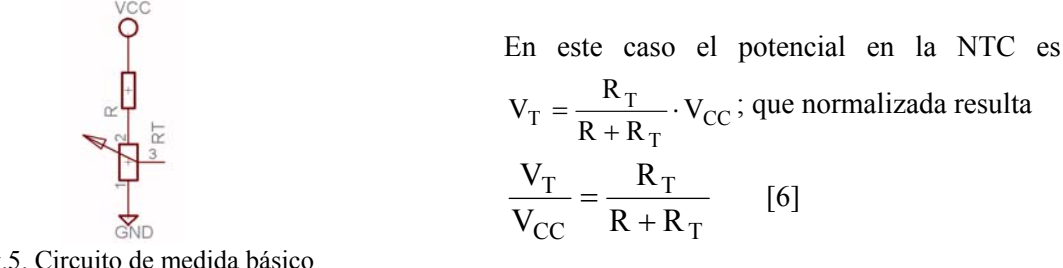

Fig.5. Circuito de medida básico

Es útil considerar la variación de esta ecuación en función de la temperatura para distintos valores de R. En la figura 6 se muestra la variación de la tensión normalizada  $V_T/V_{CC}$  en función de la temperatura para distintos valores de R (R<sub>1</sub> = 4K7, R<sub>2</sub> = 10 K, R<sub>3</sub> = 22 K). La NTC empleada es la 10K3A1C. En la gráfica se observa que la tensión normalizada en la NTC tiende a linealizarse respecto de la característica intrínseca de la propia NTC.

La metodología empleada en la obtención de esta gráfica ha sido experimental. Para ello se adquieren las señales mediante el sistema de la figura 1, estos datos experimentales (raw data) además de procesarse y representarse gráficamente, se almacenan en un fichero para su posterior tratamiento en el propio o distinto entorno matemático.

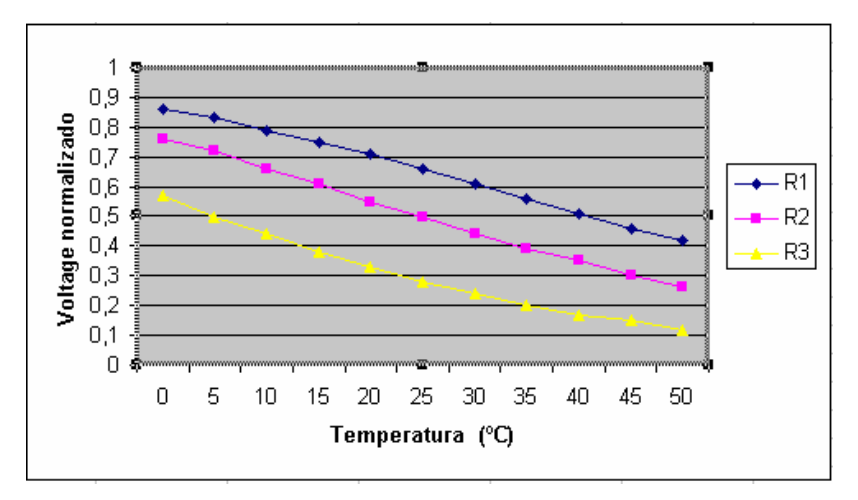

Fig.6. Variación de la tensión normalizada en función de la temperatura

La linealización puede ser optimizada eligiendo adecuadamente el valor de R Existen diversos métodos para calcular este valor de R. A modo de ejemplo, desde la perspectiva experimental, el método que mejor linealiza  $V_T/V_{CC}$  consiste en:

- Determinar el rango operativo de temperatura.
- $\Box$  Determinar la resistencia de la NTC en los extremos ( $R_{T1}$ ,  $R_{T2}$ ) y punto central  $R_{TM}$  del rango de temperatura. Estos valores se pueden hallar bien experimentalmente o de las hojas características del fabricante
- Estos valores son designados por: R<sub>T1</sub>: Resistencia de la NTC a la temperatura (T<sub>1</sub>) más baja del rango operativo,  $R_{T2}$ : Resistencia de la NTC a la temperatura más alta  $(T_2)$  del rango operativo, R<sub>TM</sub>: Resistencia de la NTC a la temperatura T<sub>M</sub> media del rango operativo  $(T_M = (T_1 + T_2)/2)$ . Con estas consideraciones, el valor de R<sub>X</sub> que optimiza la linealidad de V<sub>T</sub>/V<sub>CC</sub>

$$
R_X = \frac{R_{T1} \cdot R_{TM} + R_{TM} \cdot R_{T2} - 2 \cdot R_{T1} \cdot R_{T2}}{R_{T1} + R_{T2} - 2 \cdot R_{TM}}
$$
 [7]

Esta ecuación se ha aplicado en el rango de temperaturas de 10 °C a 50 °C (T<sub>1</sub> =10°C, T<sub>2</sub> =50°C, T<sub>M</sub>=30°C). De las hojas de características se obtiene que R<sub>T1</sub> = 19.903 Ω, R<sub>T2</sub>= 3.601 Ω, R<sub>TM</sub>= 8.056Ω. Aplicando la ecuación [7] se obtiene que el valor optimo R<sub>X</sub> = 6.235 Ω. En la gráfica de la figura 7 se observa la cuasilinealización obtenida con este valor teórico y con el valor práctico de 6K8.

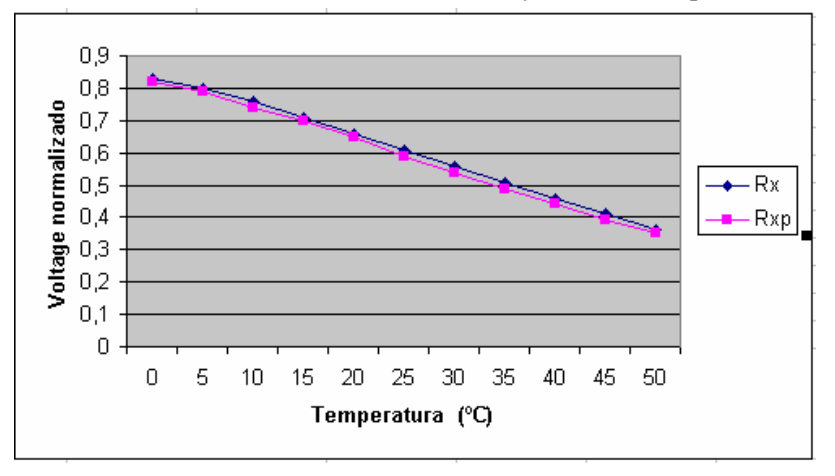

Fig.7 Variación de la tensión normalizada en función de la temperatura

Además del circuito básico de la figura 5 se ha experimentado con otros circuitos de medida e interfase como puentes de dos y tres hilos. La PT100 RTD es descrita por la siguiente ecuación genérica: R<sub>T</sub> = R<sub>0</sub>(1 + A · T + B · T<sup>2</sup> + C(T – 100)<sup>3</sup>); A = 3.9083 E-3; B = -5.775 E-7; C = -4.183 E-12

#### **3. Tarjeta de adquisición**

La tarjeta de adquisición consta básicamente de tres bloques: microcontrolador, convertidor analógico-digital y LCD. A la hora de elegir el microcontrolador, compatible con la familia MCS51, entre las múltiples opciones, se ha optado por el AT89S8252 frente al T89C51AC2 que incorpora el ADC. El criterio seguido es potenciar la vertiente didáctica al hacer la interfase entre el μC y el ADC0808. El μC AT89S8252 es ISP, en la figura 8 se muestra el esquema implementado para su programación con el programa PonyProg2000 (www.lancos.com/prog.html).

El μC coordina la conversión analógica digital, la visualización de los datos en la LCD y la comunicación, vía RS232 con el PC. El ADC está conectado a la salida del acondicionador de señal que, en función del tipo de transductor de temperatura, se esté empleando en ese momento. Dispone de 8 entradas analógicas con un rango de la tensión de 0 a 5 voltios. Externamente utiliza un oscilador a una frecuencia de 640 KHz. Cuando finaliza la conversión de cada canal activa la señal EOC que a su vez provoca una interrupción externa (INT0) en el μC, de forma que en la ISR asociada se procede a la lectura, a través del puerto P0, del canal seleccionado.

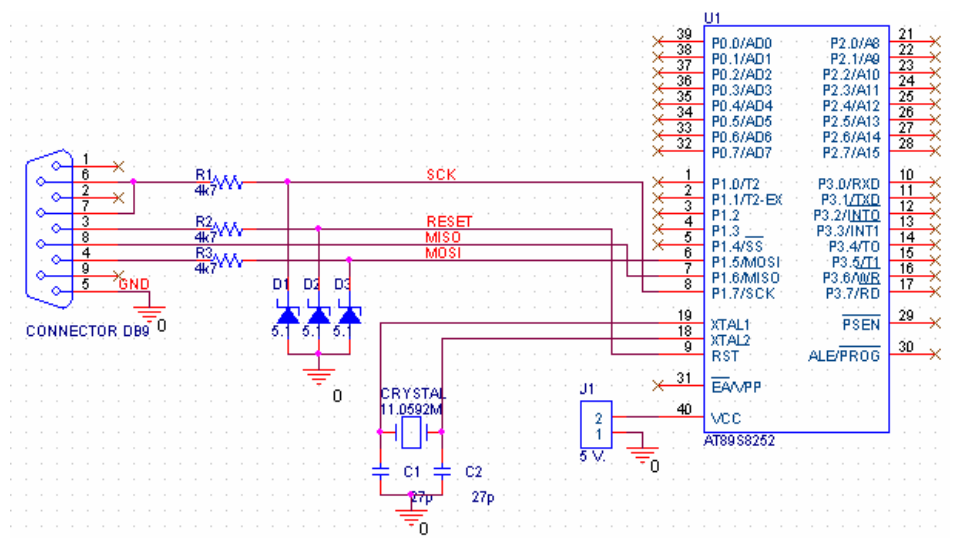

Fig.8. Circuito de programación ISP del μC AT89S8252

El ADC utiliza las líneas P1.2, P1.1 y P1.0 para seleccionar el canal analógico, cuya dirección queda almacenada en el codificador mediante la señal ALE (P1.3 del μC). Se activa la señal START (P1.4 del μC) para que comience el proceso de conversión analógico/digital. En la figura 9 se adjunta, junto a la descripción de la interconexión de los pines del DAC y el μC, un detalle constructivo.

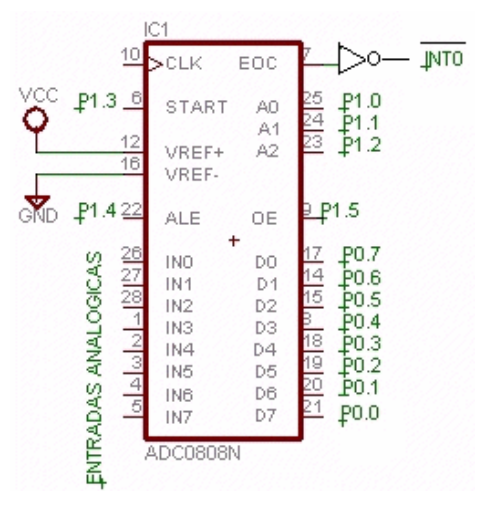

Fig.9 (a). Interconexión ADC- μC Fig.9 (b). Detalle constructivo

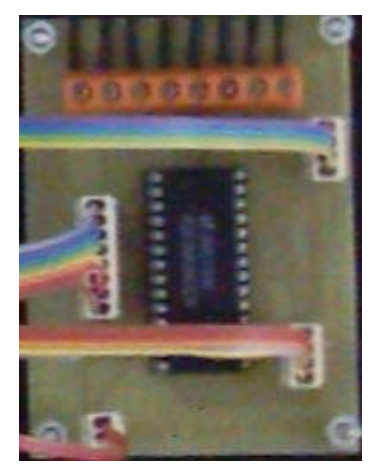

El sistema dispone de dos interfases de usuario, una en la pantalla del PC correspondiente al instrumento virtual, y otra en campo en una LCD ubicada en la tarjeta de adquisición. La LCD elegida es de 16x2, empleándose la configuración hardware de 4 bits para visualizar la información. Emplea las líneas P2.3, P2.2, P2.1y P2.0 para los datos, y P2.4 y P2.5 para las señales de control RS (selección de registro) y E (habilitación), figura 10.

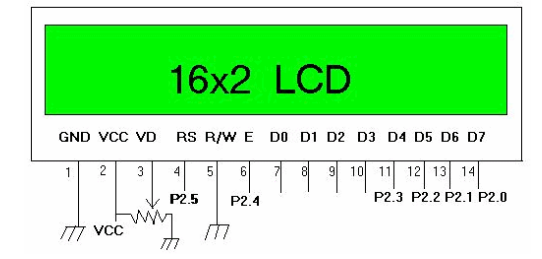

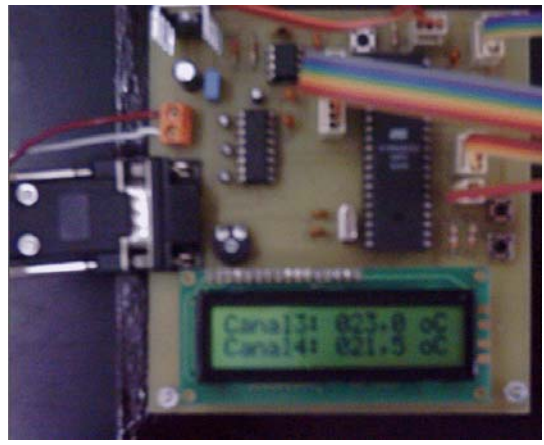

Fig.10. Esquema de conexión y detalle constructivo de la LCD.

Para realizar los ensayos con los diferentes transductores térmicos se ha construido un pozo térmico que como aporte calorífico dispone de una resistencia térmica. El control de la temperatura se efectúa desde el PC a través del panel frontal, interfase de usuario, del instrumento virtual. En la figura 11 se muestra el diagrama en bloques de dicho subsistema, el procedimiento utilizado es la variación del ángulo de disparo de un triac (control por fase). El valor del ángulo de disparo o la temperatura de ensayo se realiza desde el panel frontal del instrumento virtual implementado en el PC. La funcionalidad y programación están magníficamente descritos en la referencia bibliográfica[1]. El disparo del regulador de alterna se realiza en cada uno de los semiperiodos de la tensión de red mediante un pulso de aproximadamente 300μ de la línea de salida (P1.6) del μC. Este pulso debe sincronizarse con el cruce por cero de la tensión de red, y su posición dentro de cada uno de los semiciclos (ángulo de disparo) marcará el nivel de potencia transmitida a la carga. En la figura 12 queda representado el sistema hardware completo.

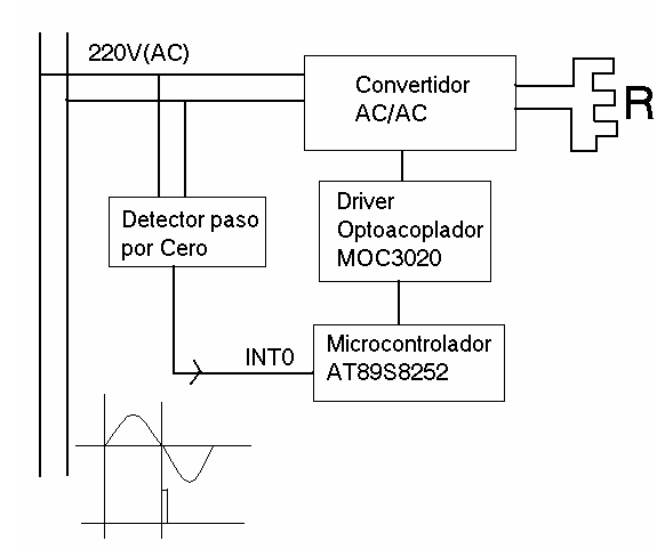

Fig.11. Esquema en bloques del subsistema de potencia . Fig.12 Sistema hardware completo formado por

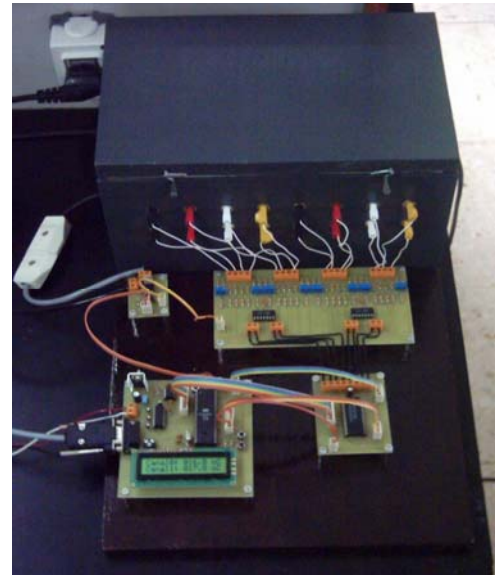

 potencia la tarjeta con el μC, tarjeta con el ADC, interfase de potencia y pozo térmico

### **4. Desarrollo del instrumento virtual**

El instrumento virtual, implementado en LabVIEW 7.0, permite controlar desde el panel frontal toda la operatividad del sistema tanto en su aspecto hardware como software. Desde una perspectiva funcional se trata de un registrador con las funciones de adquisición, monitorización, archivo de datos en disco duro, y posterior tratamiento y análisis de los datos guardados en disco. Esta funcionalidad se consigue con dos módulos uno de adquisición y el otro de análisis.

### 4.1. Módulo de adquisición.

El registrador, permite, como máximo hasta 8 canales analógicos con un voltaje entre 0 y 5 V. Empleando una velocidad de transmisión por el puerto serie de 57.600 baudios se consigue una frecuencia máxima de muestreo fs de 200 Hz para cada uno de los 8 canales de adquisición empleando el método Round-Robin. En este módulo las operaciones a realizar son:

- *Configuración de los canales del registro a realizar*. Antes de empezar el registro de datos, es necesario configura los canales que se desean registrar. Para ello existen dos posibilidades, recuperar una configuración desde disco creada y guardada previamente, ó realizar una nueva configuración manualmente.
- *Modo Monitorización.* Una vez configurados los canales a registrar existen dos posibilidades, lanzar la monitorización ó lanzar la monitorización + archivo de datos. En esta posibilidad el registrador cuando termina de rellenar el fichero de datos seleccionado, se detiene. Existe un modo de trabajo en el cual cuando termina de rellenar los datos, no se detiene y continúa registrando y guardando los datos otra vez, empezando de nuevo de forma circular. Este modo se conoce por autorollower (gestión circular de archivos). El registrador se detendrá solamente si pulsamos, en el panel frontal, el botón STOP. Figura 13.
- *Modo pausa*. Se entra en este modo, después de haber configurado y lanzado el registro, pulsando el botón PAUSE. El registrador seguirá adquiriendo datos y guardándolos en disco pero se detendrá la monitorización, apareciendo una barra de scroll para, desplazarse dentro de la gráfica, en la historia de los datos más reciente guardados en RAM.
- *Edición de las ventanas gráficas.* En este apartado es posible seleccionar el Nº de gráficas en pantalla, cambiar el trazo y color del gráfico y escalado.
- 4.2. Módulo de análisis**.**

Se trata de un módulo con el cual vamos a poder abrir, visualizar y analizar los registros creados mediante el módulo de adquisición. La visualización de registros, análisis ,etc, se hará por medio de menús desplegables que irán apareciendo a medida que vayamos seleccionando las diferentes opciones. Dentro de este módulo es posible efectuar un análisis diferencial entre un registro patrón y las muestras adquiridas. Esto permite efectuar calibraciones y obtener una serie de criterios operativos sobre la elección de un determinado tipo de transductor así como del circuito de medida e interfase para una aplicación específica. Las posibilidades de este módulo son:

- *Abrir Registro de Datos*. Para abrir un registro y poder visualizarlo en pantalla tenemos que abrir primero el fichero de configuración y después abrir el fichero de datos. Una vez abiertos se pueden modificar los parámetros de los canales, rangos escalas, unidades, etc, con lo cual las gráficas, unidades físicas etc, cambiarían.
- *Visualización de datos en las ventanas gráficas.* Para cada ventana gráfica existente en pantalla tenemos un selector con el cual podemos elegir el canal que deseamos visualizar en cada gráfica. Una vez que tenemos los datos referentes a un archivo de registro en pantalla podemos utilizar una serie de herramientas que nos faciliten la visualización de estos datos. Entre estas herramientas disponibles están: el zoom y scrooll, escalados, y cursores para conocer el valor exacto de una señal en un instante de tiempo seleccionado por el cursor. El número máximo de cursores es de 2.
- *Curva de histéresis.* Es la diferencia en la medida de una magnitud dependiendo del sentido en el que se ha alcanzado. En la figura 14 se observa este fenómeno aplicado al circuito de la figura 4.
- *Ajuste polinomial.* Dentro de este módulo es posible efectuar un modelado matemático de los datos adquiridos mediante el correspondiente ajuste polinómico empleando los algoritmos: SVD, Givens, Givens2, Householder, LU decomposition y Cholesky.

En las figuras 15 y 16 se muestran las gráficas correspondientes a los datos en crudo preprocesados y su correspondiente ajuste polinomial de primer y segundo grado respectivamente. En las tablas adjuntas se indican los coeficientes polinomiales junto al algoritmo empleado En este caso las muestras adquiridas corresponden al montaje de la figura 4.

Į

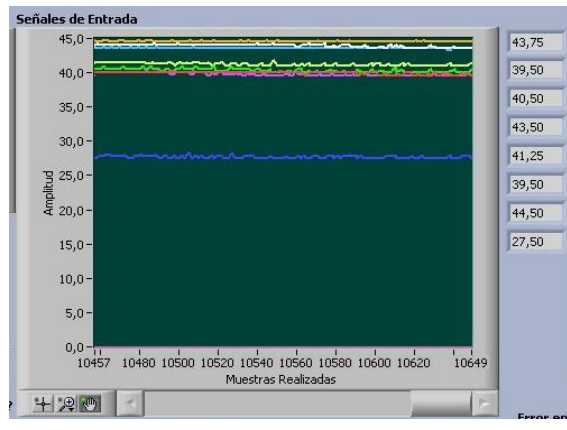

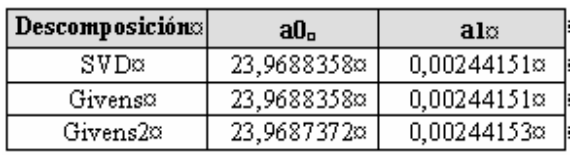

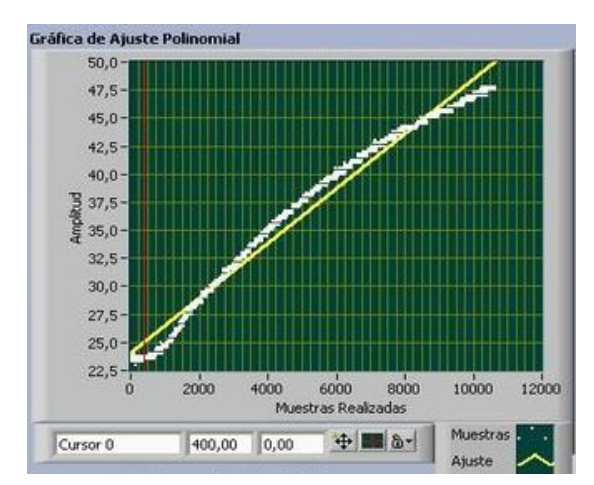

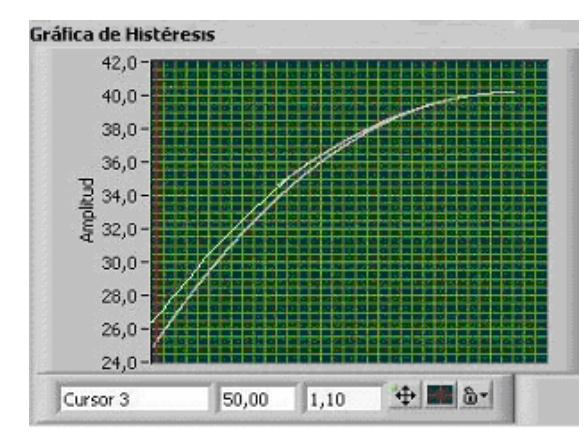

Fig.13. Monitorización de los 8 canales. Fig.14. Representación gráfica del fenómeno de histéresis.

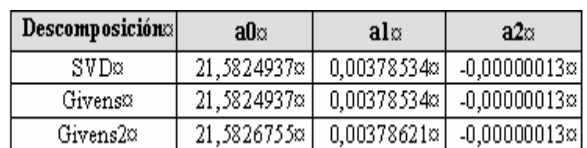

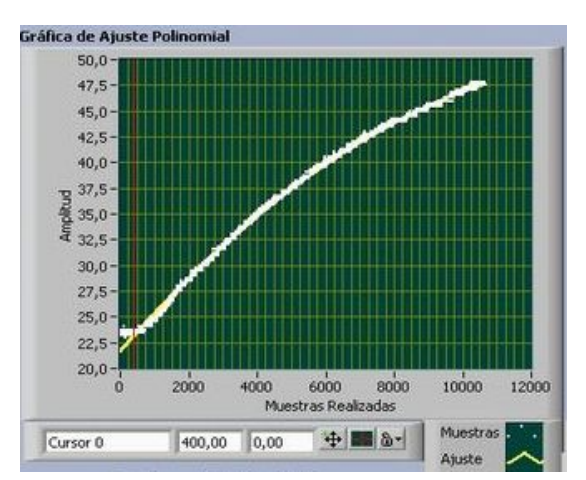

Fig.15.Ajuste polinomial de primer grado. Fig.16.Ajuste polinomial de segundo grado.

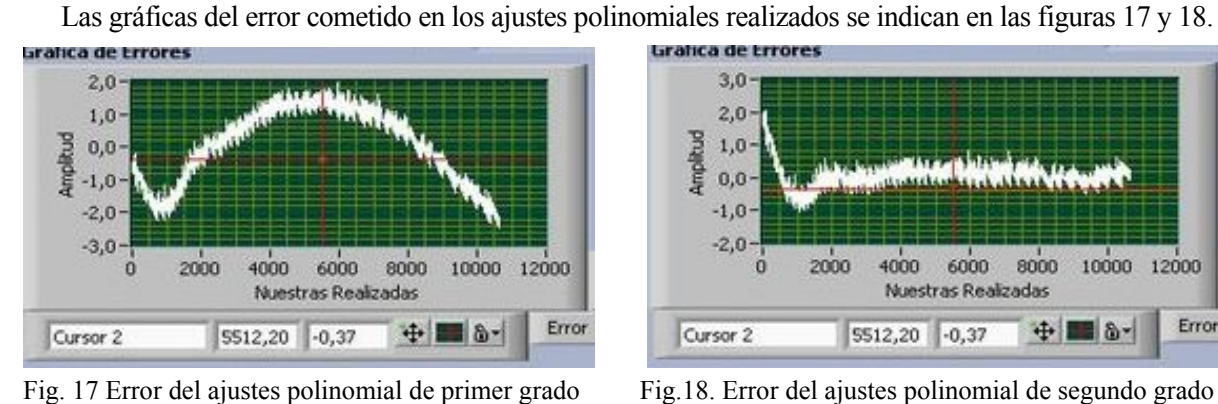

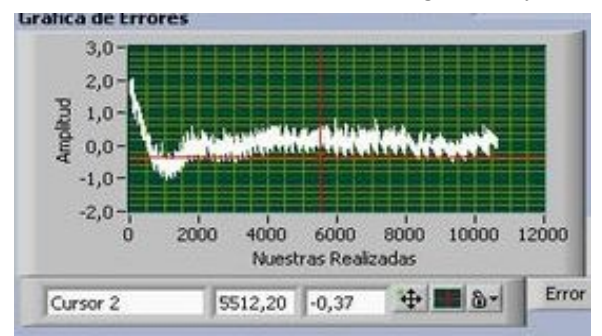

 *Cálculos estadísticos*. Lo cálculos estadísticos que realizan son los siguientes: Valor máximo, mínimo y medio entre cursores, así como la varianza y desviación estándar.

#### **5. Conclusiones**

En esta comunicación se ha presentado un entorno orientado a la docencia universitaria, compuesta por un sistema de adquisición de datos basado en un μC, que conectado vía serie a un PC transformado en un instrumento virtual, son procesados por el instrumento virtual implementado. Esta plataforma hardwaresoftware supone un paso en la integración de diversas áreas tecnológicas aplicadas a la enseñanza de la electrónica, eje del presente congreso. Como aspectos más relevantes cabe citar:

- $\Box$  Se han desarrollado una estructura funcional de aplicación de μC y su conexión a un instrumento virtual. La metodología empleada ha sido top-down es decir de lo general a lo particular.
- El entorno permite experimentar con una amplia variedad tanto de transductores de temperatura como de circuitos de medida e interfase. Así mismo el sistema es fácilmente adaptable a otro tipo de transductores e **interfases**
- La originalidad del trabajo se ha orientado hacia la posibilidad de proporcionar al alumno una nueva metodología del proceso enseñanza-aprendizaje donde se integra la teoría y práctica empleando una estratega formativa de probada eficacia como es la de aprender haciendo.
- Se ha pretendido ofrecer un entorno de trabajo con una interfase amigable para el usuario, de uso sencillo, dotado de ayuda contextual destinada principalmente a estudiantes universitarios en el ámbito de la ingeniería electrónica.
- Este trabajo se ha desarrollado en el marco del proyecto de investigación de la Comunidad Europea dentro del Programa ALFA Nº CRIS 96302, contrato Nº AML/B7-311/97/0666/II-0354-A.

# **Referencias**

- [1] M. Barrón, J. Martínez, *Aplicaciones prácticas con el μC-8051.Programación en lenguaje C.* ISBN: 84- 699-1512-6. Ed. Artes gráficas Michelena, 1998.
- [2] M.A. Pérez, J. C. Ávarez, J.C. Campo, G. J. Grillo, *Instrumentación Electrónica*, ISBN: 84-9732-166-9. Ed.Thomson-Paraninfo, 20003.
- [3] A.M. Lázaro, *LabVIEW. Programación Gráfica para Control de Instrumentación*, ISBN: 84-9732-391-2 Paraninfo, Madrid, 2001.
- [4] M.L. Chugani, A.R. Samant, and M. Cerna, *LabVIEW SignalProcessing*, ISBN: 0-13-972449-4 Prentice-Hall, S. River USA, 1998.